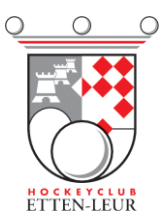

## **Inplannen arbitrage door team**

Ga naar de HCEL website [\(www.hcel.nl\)](http://www.hcel.nl/) en kies rechts bovenin voor [Inloggen.](https://team.lisa-is.nl/?u=hcel.nl)

## Hiervoor heb je je lidnummer en wachtwoord nodig.

*Indien je je lidnummer bent vergeten kun je dit opvragen via de [ledenadministratie@hcel.nl](mailto:ledenadministratie@hcel.nl) o[f verenigingsmanager@hcel.nl.](mailto:verenigingsmanager@hcel.nl) Dit lidnummer is overigens hetzelfde als het lidnummer waarin je inlogt in het DWF of in de Lisa hockey app.*

Na inlog zie je boven een menu. Kies hier voor **Team** en dan vervolgens voor **Arbitrage**:

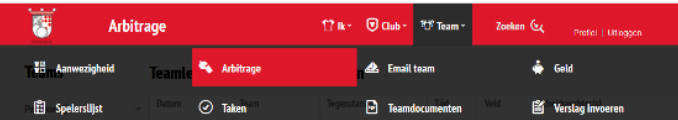

Je ziet nu alle wedstrijden waarvoor teamleden zijn ingepland én waarvoor je als team bent ingedeeld:

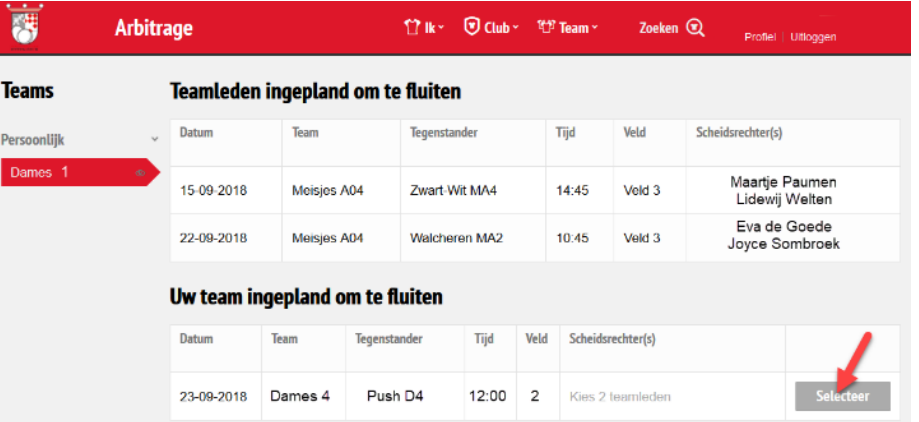

De teambegeleiding heeft de mogelijkheid om 2 scheidsrechters toe te kennen aan de betreffende wedstrijd waarvoor het team is ingedeeld om te fluiten.

Klik op de button selecteer. En selecteer vervolgens uit de lijst het teamlid dat je wilt inplannen:

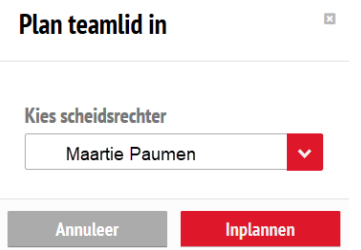

Door op de knop Inplannen te drukken wijs je de wedstrijd toe aan een speler. Zo dien je twee spelers aan te wijzen.

**Let op! Je team blijft altijd verantwoordelijk voor deze fluitbeurt. Mocht iemand alsnog niet kunnen, dan kun je deze persoon zelf tot 1 week voor de wedstrijd uitplannen en alsnog een nieuw teamlid toevoegen.**